## **Customizing Word**

Click Tools from the menu toolbar. The following window will appear:

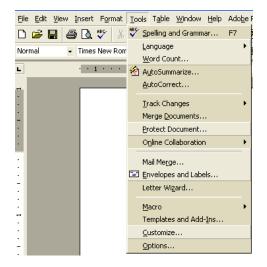

<u>**Click on AutoCorrect**</u> —This is the usually the first thing that people want to change, especially if, Word automatic capitalizes things you don't want capitalize or corrects the spelling on things you want misspelled (DOL).

| AutoCorrect: English (U.S.)                                                                                                    | AutoCorrect ? 🔀                                                                                                    |
|----------------------------------------------------------------------------------------------------|----------------------------------------------------------------------------------------------------|
| AutoCorrect   AutoFormat As You Type   AutoText   AutoFormat                                                                                                    | AutoCorrect AutoFormat As You Type AutoText AutoFormat Apply as you type  Iteadings  Automatic bulleted lists                                                                                                    |
| Capitalize first letter of gentences  Capitalize names of days  Correct accidental usage of cAPS LOCK key                                                                                                    | ✓ Borders ✓ Automatic <u>n</u> umbered lists ✓ <u>Iables</u>                                                                                                    |
| Constrained bage of CAP Lock Ray                                                                                                    | Replace as you type          Image: Training of the second second secon |
| s(        t.(        t.( | Automatically as you type<br>✓ Format beginning of list item like the one before it<br>✓ Define styles based on your formatting                                                                                                    |
| OK Cancel                                                                                                    | OK Cancel                                                                                                    |

Note the things that can be changed with just a click on the AutoCorrect and AutoFormat As You Type tabs...

| Initial capitals              | Straight quote with smart quotes |
|-------------------------------|----------------------------------|
| First letter of a sentence    | Ordinals                         |
| Names of the days of the week | Fractions                        |
| Accidental Caps lock          | Etc.                             |

Also, note the replace list and the common misspellings that you can add to or delete from.

Customizing the toolbar...

Click on Tools/Customize and you should see:

| Customize                                                                                                    | ? 🗙    |
|----------------------------------------------------------------------------------------------------|--------|
| Toolbars       Commands       Options         Categories:       Commands:         Edit <ul> <li>New</li> <li>New</li> <li>New Web Page</li> <li>Tools</li> <li>Table</li> <li>New E-mail Message</li> <li>New Blank Document</li> <li>Window and Help</li> <li>Drawing</li> </ul> | •<br>• |
| Selected command:<br>Description Modify Selection *<br>2 Save in: Normal  Keyboard                                                                                                    | lose   |

Click on the Commands tab.

Here you will see a list of Categories with their corresponding Commands. For example, click on the category **Format** and the following should be visible:

| Customize                                                                                                    |                                                                                            | ?× |
|----------------------------------------------------------------------------------------------------|--------------------------------------------------------------------------------------------|----|
| Toolbars Commands<br>Categories:<br>File<br>Edit<br>View<br>Insert<br>Format<br>Tools<br>Table<br>Web<br>Window and Help<br>Drawing | Options<br>Commands:<br>Font:<br>Font Size:<br>Style:<br>B Bold<br>I Italic<br>U Underline | •  |
| Selected command:<br>Description Modify Selection<br>Save in: Normal<br>Keyboard Close                                              |                                                                                            |    |

Scroll down the Command list until you see the listing for single spacing, 1.5 spacing and double-spacing. Click and hold "double spacing", then drag it up to the formatting tool bar. Do the same with single spacing. Close the window. Note the two new icons on the formatting tool bar. Double-spacing in now just a matter of clicking a button.

Deleting icons that you don't use. Click Tools/Customize. With this window open, click and hold any toolbar icon and drag it off the toolbar. Done.